## **Windows 10 Clean Install – Guide**

A storage medium for installation will be needed to install Windows 10. It may be either a DVD or a USB stick with the installation Windows 10 files. The Media Creation Tool could be used to create such an installation medium for a clean install as described above, or the Windows 10 ISO file can be downloaded from here.

- 1. Burn the ISO file on the DVD or create a bootable USB stick.
- 2. Insert the DVD or the USB stick into the PC.

3. Re-start Windows and boot from the installation medium just created. In some cases, the boot sequence will need to be reset in BIOS. The Windows 10 installation process will then start. Optionally, the contents of the DVD or USB stick can also be opened from Windows and the Setup.Exe file then executed. The Windows 10 installation process will also then start. 4. On the Ready to Install window, click on Change What to Keep under the Personal Files and Apps literal.

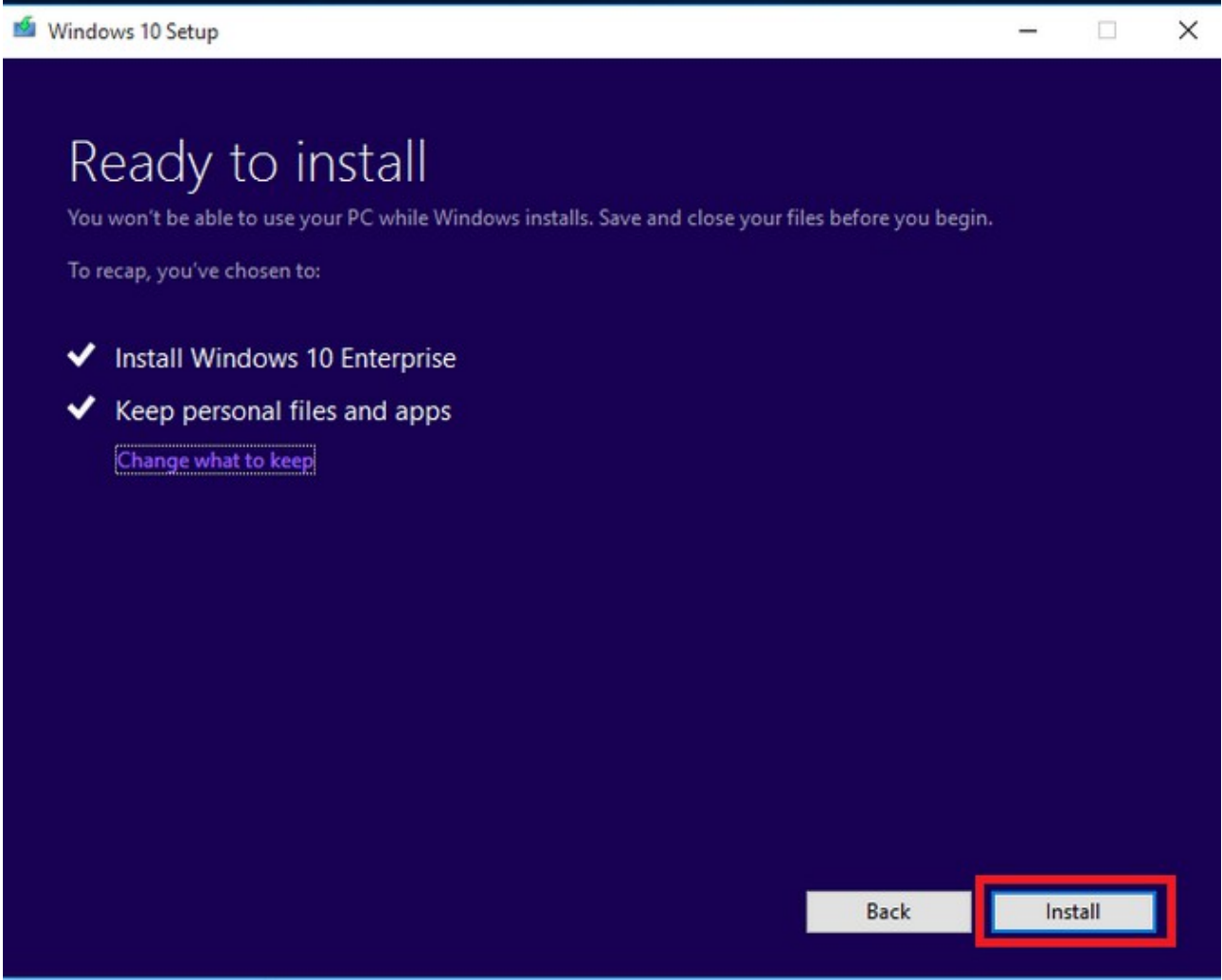

5. From there, choose the Nothing option if everything should be deleted. This means that: everything (files, apps and settings) will be deleted.

6. Follow the instructions and enter the product key.